# **Ten Things You Should Know About PROC FORMAT**  Jack Shoemaker, Accordant Health Services, Greensboro, NC

## **ABSTRACT**

The SAS® system shares many features with other programming languages and reporting packages. The programming logic found in the ubiquitous data step provides the mechanisms for assignment, iteration, and logical branching which rest at the core of any procedural language. Analytic data displays, like the humble frequency crosstabulation produced by various PROC FREQ, may be replicated with varying degrees of success using any number of other products. PROC FORMAT is another matter. Somewhat like an enumerated data type; somewhat like a normalized and indexed reference table; it really has no exact analog in these other products and packages. There's a lot you can do with PROC FORMAT. And, there's a lot to know about PROC FORMAT. The aim of this paper is to provide insight on at least ten of those things which you should know.

#### **1. IT'S JUST A SAS® CATALOG**

Broadly speaking, the SAS® system divides the world into two types of data objects: the data set and the catalog. Of course, the data step creates data sets. Many procedures have OUT= directives which also create data sets. Virtually everything else ends up in a catalog, for example, stored SCL code, and saved graphics output. The userdefined formats created by PROC FORMAT are no exception.

You refer to data sets with what is called a two-level name. For example, SASAVE.NESUG refers to a data set called NESUG in a library called SASAVE. Library names refer to aggregate storage locations in the file systems for your particular operating system. The association of library name to aggregate storage location is done through the LIBNAME statement. For example, the following statement would create a library called SASAVE.

libname sasave '/usr/data/sasave';

For modern operating systems like Unix, VMS, and Windows which support tree-structure directories, the aggregate storage locations are just directories or folders. Under older operating systems, like MVS, the aggregate storage locations refer to (confusingly) OS data sets which have been pre-allocated through magical incantations known as JCL. If you have never heard of the terms MVS, JCL, or DD, consider yourself fortunate to be so young.

Unlike data sets which contain only one object – the data set, catalogs may contain many items known as members. To refer to a catalog member, you use a four-level name. For example, SASAVE.NESUG.EXAMPLE.FORMATC refers to a catalog member called EXAMPLE in the catalog called NESUG in the library called SASAVE. The final node of this four-level name, FORMATC, means that EXAMPLE is a user-define character format.

If you are using one of the operating systems listed above which support tree-structured directories, you can browse the directory contents and see the actual file names which correspond to the data set and catalog listed above. For example, if you are running version 8 of the SAS® system under Windows NT, then the data set would have this name:

NESUG.sas7bdat

While the catalog would appear as:

NESUG.sas7bcat

The default format catalog is LIBRARY.FORMATS. That is, a catalog called FORMATS in the library called LIBRARY. The library called LIBRARY should be created by the person, or group, who administers SAS® at your site. The installation process does not create this library. However, somewhat paradoxically, SAS® searches for a library called LIBRARY for many of it's default operations, like locating user-defined formats. The definition for the library called LIBRARY usually occurs in your AUTOEXEC.SAS file which you should find in the SAS® root directory which contains the SAS® executable file, sas.exe.

You can use PROC CATALOG to list the contents of a format catalog or any other SAS® catalog for that matter. For example, the following code fragment will display a list of all the members of the default catalog, LIBRARY.FORMATS:

proc catalog c = library.formats; contents stat; run;

The output will look something like this:

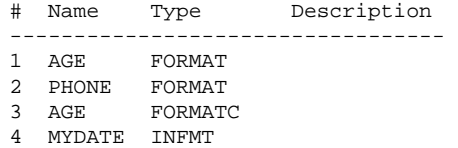

The actual display will be wider than what's shown here which has been truncated to fit within the margins of this paper. Note that there are three different member types: FORMAT, FORMATC, and INFMT. The FORMAT member type specifies a numeric or picture format. The FORMATC format specifies a character format. And the INFMT member type specifies an informat which is used to read rather than display data.

#### **2. USE THE DESCRIPTION**

In version 8, the description attribute is left blank. In earlier versions, the description attribute contains some details about the format. In any event, you should use the description attribute to provide short documentation about the user-defined format. The name-space for user-defined formats still remains just eight characters which means that your format names will look pretty dense, like variable names and such in the pre-version 7 days. The description attribute provides a simple way to compensate for this lingering restriction.

The following code fragment uses PROC CATALOG to modify the description attribute of two members of the temporary catalog WORK.FORMATS.

```
proc catalog c = work.formats; 
   modify 
     age.format( description = 'Age Map' ); 
   modify 
     age.formatc( description = 'Age 
Decoder' ); 
   run;
```
**I**f your SAS® system administrators have acted in a responsible fashion, you will not be allowed to modify the common LIBRARY.FORMATS catalog. So, the example above uses the temporary format catalog called WORK.FORMATS which is created in the temporary WORK library. Just as data sets created in the WORK library disappear at the end of your SAS® session, a format catalog created in the WORK library will also disappear. Notwithstanding, for the purposes of illustration and discussion the remainder of this paper will use the temporary WORK library.

The resulting contents display would look like this:

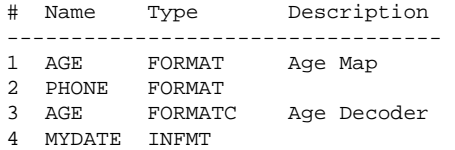

# **3. EXAMINE THE CONTENTS**

The preceding example shows how to list the members of a format catalog. You can also look at the contents of a particular user-defined format. One technique is to use the FMTLIB= option of PROC FORMAT. For example, the following code fragment will display the contents of the user-defined format called AGE.

```
proc format 
   library = work.formats fmtlib; 
  select age.;
   run;
```
A truncated version of the output of this code might look like this:

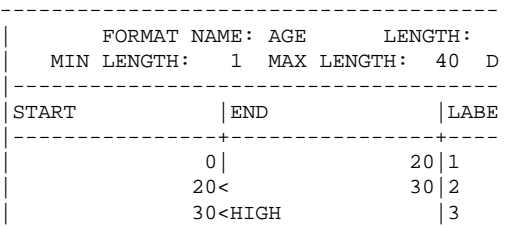

The FMTLIB display shows the start and end values of the format range as well as the resulting label. In this example, the label is a single digit  $-1$ , 2, or  $3$  – which presumably needs to be de-coded with a subsequent format definition. The less-than symbols (<) after 20 and 30 in the start column indicate that those values are not in the specified range. This matters for variables which take on continuous values. The label 1 is associated will all values between 0 and 20 including the end-point values 0 and 20. The label 2 is associated with all values between 20 and 30 not including the exact value of 20 which is in the first range. Similarly, the label 3 does not include the exact value 30, but does all other values above 30. This may represent more control over your data than you need. Notwithstanding, it's nice to know that you have this control should you need it.

# **4. UNLOAD THE CONTENTS**

The FMTLIB= option on PROC FORMAT provides a mechanism for displaying the contents of a user-defined format as regular SAS® output. You can also unload the contents of a user-defined format into a SAS® data set using the CNTLOUT= option on PROC FORMAT. For example, the following code fragment will create a data set called CNTLOUT from the all the user-defined formats stored in the catalog called WORK.FORMATS.

```
proc format library = work.formats 
   cntlout = cntlout; 
   run;
```
The resulting SAS® data set will contain the following twenty columns.

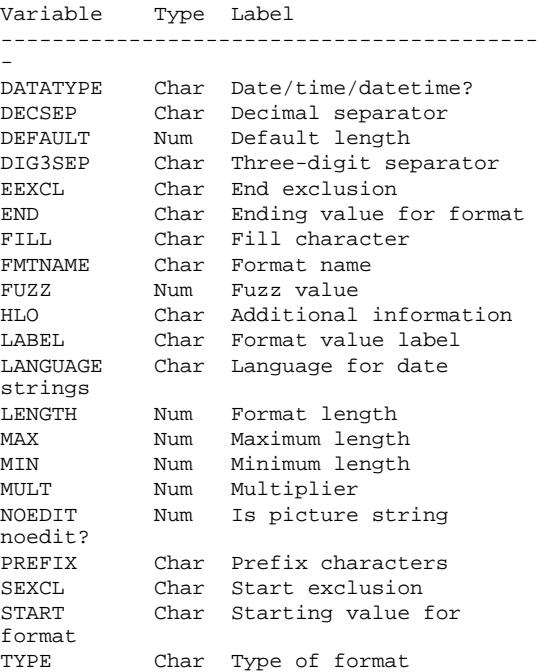

# **5. THE REQUIRED COLUMNS**

If that seems like a lot of columns, it is. Most are there to provide the extra levels of control which are needed in specific circumstances. In fact there are only three required columns: FMTNAME, START, and LABEL. In addition to theses required columns it is good habit to include the TYPE column which explicitly tells PROC FORMAT that you are building a numeric or character format. Of course if your format is to include ranges, you will need to include an END column as well as the START column. Finally, the HIGH, LOW, and OTHER keywords are coded in the HLO column. In summary, the six commonly useful columns are listed below:

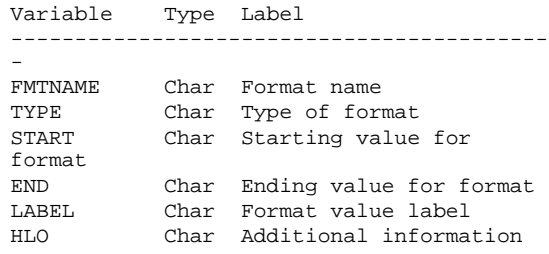

Here's what the CNTLOUT data set for the AGE format looks like:

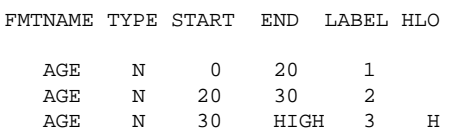

#### **6. THE PUT() FUNCTION**

You can use user-defined formats to display or write-out coded values in raw data. For example, the values of 'M' and 'F' could become 'Male' and 'Female' if displayed using a userdefined format called \$SEX. In a sense, the user-defined format called \$SEX. is just a two-column lookup table with 'M' and 'F' as the key values and 'Male' and 'Female' as the looked-up return values. You can use user-defined formats in just this fashion in a data step by using the PUT() function. Following along our example, if you wish to create a new data-step variable called 'description' from an existing data-step variable called 'sex' using a user-defined format called \$SEX., you could use a piece of code like this:

description =  $put($  sex,  $$sex.$  );

This technique allows you to re-write if-then-else trees and replace then with a single line of code. For example, assume that you have a set of discount factors stored in a user-defined format called \$DISC.

```
proc format; 
   value $disc 
    'ABC' = 0.20'DEF' = 0.25 'XYZ' = 0.00 
    other = 0.00;
```
You could replace code that looks like this:

if vendor =  $'ABC'$  then discount =  $0.20$ ; else if vendor = 'DEF' then discount = 0.25; else if vendor = 'XYZ' then discount = 0.00;

With a single statement that looks like this:

discount = put( vendor, \$disc. );

This technique also has the added advantage of separating the data – the table of discount factors – from the code. If you need to add or change the discount values for your vendors, you simply change that data outside of the data step and leave your existing data-step code alone.

One word of caution: the PUT() function always returns a character string. So, if you mean to use the return value as a number you must take some action to cause SAS® to convert the character string to a number. For example:

```
length discount 8; 
discount = put( vendor, $disc. );
```
or

net = gross \* ( 1 - put( vendor, \$disc. ) );

That is, either explicitly declare the return variable as a number. Or, perform some sort of arithmetic on the result inside the assignment statement.

A simpler example still is to create an user-defined informat instead of a format and use the input() function instead of the put() function. For example:

```
proc format; 
   invalue disc 
    'ABC' = 0.20 'DEF' = 0.25 
     'XYZ' = 0.00 
    other = 0.00
```
discount = input( vendor, disc. );

This final technique has the added advantage of not producing and conversion messages in the SAS log. You may consider these

messages harmless when you expect to see them. On the other hand, if you consider any conversion message in the SAS log to be a sign of sloppy or suspect programming, you should use a user-defined informat in conjunction with the input() function.

# **7. LOAD FORMAT FROM DATA SET OR TABLE**

You may also create a user-defined format from an existing data set or data-base table. Imagine your vendor discount table have hundreds or thousands of entries. Manually coding this many entries would be both error-prone and time-consuming. Fortunately PROC FORMAT provides an analog to the CNTLOUT= option called CNTLIN= which loads a user-defined format from a data set. The only requirement is that the field names on the data set specified by the CNTLIN= option must conform to the list of field names listed in part 4 above.

For example, consider an existing data set called DISCOUNT with two columns called VENDOR and DISCOUNT. You could build a suitable CNTLIN= data set from the DISCOUNT data set as follows:

```
data cntlin( 
   keep = fmtname type hlo start label ); 
   retain fmtname 'disc' type 'C'; 
  set discount end = lastrec;
   start = vendor; label = put( discount, 
6.2 ); 
   output; 
   if lastrec then do; 
    hlo = '0'; label = '0.00';
     output; 
   end; 
   run;
```
Note that the CNTLIN data set has only five columns. Actually, only three are required – FMTNAME, START, and LABEL. As a matter of good habit, including the TYPE column with values of 'C' for character and 'N' for numeric is strongly advised. Also, since our example includes the use of the HIGH keyword, we must include the HLO column as well.

The following code fragment will create the user-defined format called \$DISC. In the temporary format catalog in the WORK library.

```
proc format cntlin = cntlin; run;
```
If you wish to store this format to a permanent library, like LIBRARY, you need to include the LIBRARY= option as well. For example,

```
proc format 
   cntlin = cntlin library = library; run;
```
Building user-defined formats using CNTLIN data sets also allows you to build self-modifying formats. For example, consider the need to build a format with values of 'This Month' for the current month, 'Last Month' for the previous month, and 'Really Old' for dates prior to that. Obviously as time marches on, you need to update the dates associated with these ranges. Here's how you could accomplish this feat using a CNTLIN data set with three observations.

```
data cntlin( 
   keep = fmtname type hlo start end label ); 
   retain fmtname 'MyDate' type 'N'; 
   length label $ 10; 
  rundate = today();
   start = intnx( 'month', rundate, 0 ); 
  end = intnx( 'month', rundate, 0, 'E' );
   label = 'This Month'; 
   output; 
  start = intnx( 'month', rundate, -1 );
  end = intnx( 'month', rundate, -1, 'E') ; label = 'Last Month'; 
   output; 
   hlo = 'O'; 
   label = 'Really Old'; 
   output; 
   stop; 
   run;
```
# **8. PICTURE CLAUSES**

PROC FORMAT provides a special type of numeric format to place punctuation inside quasi-numeric data like phone numbers and social security numbers. It works by defining a mask into which the digits of a number are written. Picture clauses only work on numeric values. The following code fragment creates a user-define picture format called PHONE which displays phone numbers with a set of parenthesis around the are code and a dash between the exchange and number.

```
proc format; 
  picture phone 
    low - high = '(999)999-9999'
    ( prefix = '(' );
```
#### Now consider the following set of phone numbers

```
data phones;
   infile cards; input phone; 
   cards; 
3363153714 
8009595605 
3153820 
; 
run;
```
Using PROC PRINT to display these values using the PHONE. Picture format yields the following results.

PHONE

```
(336)315-3714 
   (800)959-5605 
(000)315-3820
```
#### **9.HYBRID FORMATS**

You can also define user-defined formats which combine, or use, other user-defined formats or SAS®-supplied formats. A common situation when this need arises occurs when handling date values which contain missing values. Suppose you have a column which contains a SAS® serial date most of the time. At other times it contains one of two special missing values .N or .Z. You would like to display .N and .Z with some notation, but otherwise use the SAS® DATE9. format to display the date values. The following code fragment will create a user-defined format called OTDATE which does just that.

proc format; value otdate  $.Z = 'Some Zs'$  $.N = 'Some 9s'$  other = [date9.];

The trick is to encapsulate the embedded format in square brackets. On operating systems which do not support this character, you may replace '[' with '(|' and ']' with '|)'.

You can do the same thing when reading data. For example, assume that a date field in raw data either contains eight zeroes, eight nines, or a properly-formated date in YYYYMMDD format. Rather than read the field as a character string and convert it as necessary, you can create a user-defined informat to do the work for you. For example, the following code fragment will create a user-defined format called INDATE which reads the date field as described above.

```
proc format; 
   invalue indate 
     '00000000' = .Z'99999999' = N other = [yymmdd8.];
```
To see how this all works together, consider the following short SAS® program which uses both the INDATE informat as well as the OTDATE format.

```
data sugme;
   infile cards; 
   input aDate indate8.; 
   cards; 
00000000 
99999999 
20000605 
; 
run; 
proc print data = sugme;
```
format aDate otdate.;

The results look like this:

aDate

 Some Zs Some 9s 05JUN2000

# **10. MULTI-VALUE LABELS**

The final topic for this paper is multi-value labels. That is, how to handle situations where you want to use a userdefined format to associate more than one attribute with a given key value. For example, in our vendor example above, we might have a region and salesperson associated with each vendor as well as a discount amount.

There are two choices: create a separate user-defined format for each attribute, or create label which stores both attributes using some unique character to distinguish one attribute from the other.

Consider the following VENDOR data set

data vendor; infile cards; input vendor \$ region \$ salesp \$; cards; ABC NE Alice DEF MW Molly XYZ SE Linda

; run;

 Greensboro, NC 27407 336 315 3715 (voice and FAX) shoe@std.com

The following code fragment will create a CNTLIN= data set which will create two separate user-defined formats – one for the region and one for the salesperson.

```
data cntlin( keep = fmtname type start label ); 
  retain type 'C'; 
   set vendor; 
   start = vendor; 
  fmtname = 'region'; label = region; output;
  fmtname = 'salesp'; label = salesp; output;
   run; 
proc sort data = cntlin; by fmtname; run;
proc format cntlin = cntlin; run;
```
We could have created two separate CNTLIN data sets and fed them to PROC FORMAT one at a time. Instead we created a CNTLIN data set which contains two output rows for each row of input from the VENDOR data set. When using the later technique the PROC SORT is crucial. Using it ensures that all the region definitions come first followed by all the salesperson definitions.

Alternatively, you could create a label which concatenates the region and salesperson values with a delimiting character like '#'. For example,

```
data cntlin( keep = fmtname type start label ); 
   retain fmtname 'vinfo' type 'C'; 
   set vendor; 
   start = vendor; 
  label = region || \dot{+} || salesp;
   run;
```
proc format cntlin = cntlin; run;

The \$VINFO format is not very useful as a display format. It is designed for use inside a data step in conjunction with the PUT() function. For example, the following data-step code fragment will create two data-step variables called REGION and SALESP from VENDOR using the user-defined format \$VINFO.

```
length region $ 2 salesp $ 5 vinfo $ 8;
vinfo = put( vendor, $vinfo. ); 
region = scan( vinfo, 1, '#' );
salesp = scan( vinfo, 2, '#' );
```
Choice of the delimiting character is crucial when using this technique. The character you chouse as a delimiter must never appear as in either of the tokens inside the concatenated label.

#### **CONCLUSION**

This paper has surveyed ten aspects of PROC FORMAT that should be in every SAS® programmers toolbox. It is not an exhaustive list of all that can be done with PROC FORMAT; nor are these even the ten most important things to know about PROC FORMAT. If you already use PROC FORMAT extensively, this paper may have provided you with one or two new ways to tackle a problem. If you haven't begun to use PROC FORMAT yet in your day-to-day programming, this paper should provide some good examples on how to get started.

#### **CONTACT INFORMATION**

The author encourages your comments and questions.

Jack Shoemaker Accordant Health Services Suite 300, 4900 Koger Boulevard